# **APP INTRODUCTIONS**

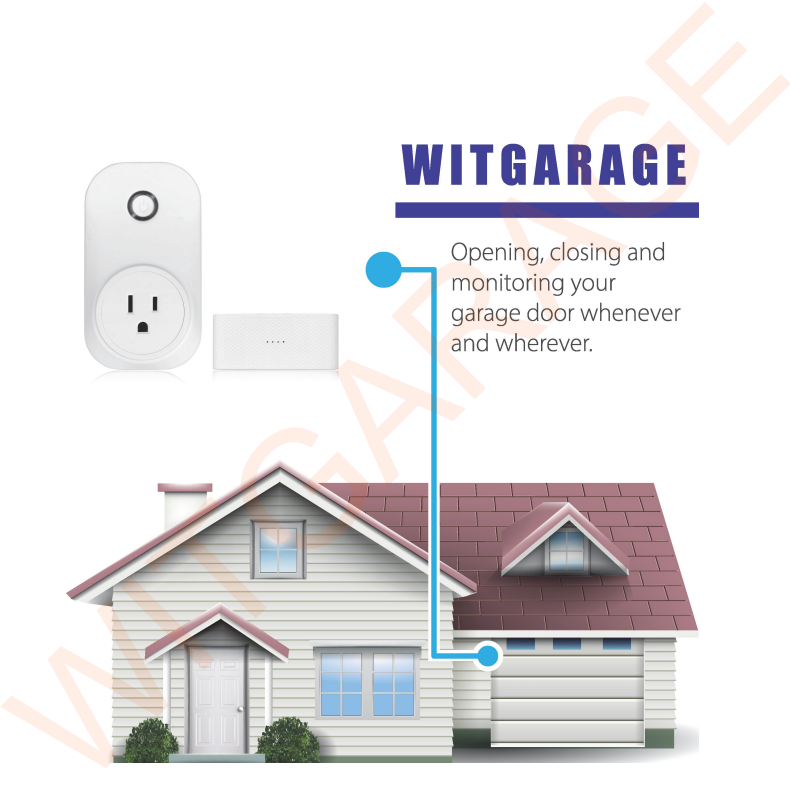

# Features:

- 
- 
- res:<br>Door opener control and monitor<br>Manage devices<br>Door state notification while your door is opened<br>ed, or your door is opened for 10 minutes<br>Share access and rename device res:<br>Door opener control and monitor<br>Manage devices<br>Door state notification while your<br>ed, or your door is opened for 10 n<br>Share access and rename device<br>Create a schedule for opening or cl Pressant Christian Control and monitor<br>
Manage devices<br>
Door state notification while your door is opened or<br>
ed, or your door is opened for 10 minutes<br>
Share access and rename device<br>
Create a schedule for opening or clos
- 
- atures:<br>
 Door opener control and monitor<br>
 Manage devices<br>
 Door state notification while your door is opened or<br>
closed, or your door is opened for 10 minutes<br>
 Share access and rename device<br>
 Create a schedule for res:<br>
Door opener control and monitor<br>
Manage devices<br>
Door state notification while your door is opened or<br>
ed, or your door is opened for 10 minutes<br>
Share access and rename device<br>
Create a schedule for opening or closi Frame Schedule for opener control and monitor<br>
Manage devices<br>
Door state notification while your door is opened or<br>
ed, or your door is opened for 10 minutes<br>
Share access and rename device<br>
Create a schedule for opening atures:<br>
• Door opener control and monitor<br>
• Manage devices<br>
• Door state notification while your door is open<br>
closed, or your door is opened for 10 minutes<br>
• Share access and rename device<br>
• Create a schedule for open res:<br>
Door opener control and monitor<br>
Manage devices<br>
Door state notification while your door is opened or<br>
ed, or your door is opened for 10 minutes<br>
Share access and rename device<br>
Create a schedule for opening or closi
- 

**(1) Door opener control and monitor**<br> **(2) Door opener control and monitor**<br> **(1) Door state notification while your door is opened**<br> **(2) Share access and rename device**<br> **(2) Create a schedule for opening or closing doo** Door opener control and monitor<br>
Manage devices<br>
Door state notification while your door is opened or<br>
sed, or your door is opened for 10 minutes<br>
Share access and rename device<br>
Create a schedule for opening or closing do Door opener control and monitor<br>
Manage devices<br>
Door state notification while your door is opened or<br>
Sead, or your door is opened for 10 minutes<br>
Share access and rename device<br>
Create a schedule for opening or closing d opener. ● Door state notification while your<br>closed, or your door is opened for 10<br>● Share access and rename device<br>● Create a schedule for opening or<br>smart control by distance<br>● Door state notification and opera<br>(1) Door opener add new device by using button "Add device"<br>and the schedule for opening or closing door and<br>control by distance<br>oor state notification and operation history<br>or opener control and monitor<br>can get this fuction on the top of reate a schedule for opening or closing door and<br>control by distance<br>oor state notification and operation history<br>or opener control and monitor<br>can get this fuction on the top of main page.<br>ping garage door icon will contr control by distance<br>oor state notification and operation history<br>or opener control and monitor<br>can get this fuction on the top of main page.<br>ping garage door icon will control the garage door<br>and new device by using button or opener control and monitor<br>
i can get this fuction on the top of main page.<br>
ping garage door icon will control the garage door<br>
and new device by using button "Add device";<br>
active WitGarage device by using switch<br>
del *(1) Door opener control and monitor*<br>
You can get this fuction on the top of main page<br>
Tapping garage door icon will control the garage<br>
er.<br> *(2) Manage devices*<br>
add new device by using button "Add device<br>
active WitGa • Door opener control and monitor<br>
• Manage devices<br>
• Door state notification while your door is opened or<br>
closed, or your door is opened for 10 minutes<br>
• Share access and rename device<br>
• Create a schedule for opening you will receive a push notification if the door is

- 
- 
- 
- 

opened or closed, or the door is opened for 10<br>minutes.<br>All functions below are on the setting page. minutes. **All functions below are on the setting page.**<br> **All functions below are on the setting page.**<br>
(4) Share access and rename device<br>
• Share access by clicking  $\frac{8}{2}$ ;<br>
• Share access by clicking  $\frac{8}{2}$ . then select r dependent or closed, or the door is opened for 10<br>
minutes.<br> **All functions below are on the setting page.**<br>
(4) Share access and rename device<br>
■ Rename by clicking <u>↓</u><br>
■ Share access by clicking ↓, then select region a

- 
- pened or closed, or the door is opened for<br>inutes.<br>Il functions below are on the setting page<br>i) Share access and rename device<br>Rename by clicking  $\frac{1}{\infty}$ ;<br>Share access by clicking  $\frac{1}{\infty}$ , then select<br>put the acco Share access by clicking , then select region and opened or closed, or the door is opened for 10<br>minutes.<br>
All functions below are on the setting page.<br>
(4) Share access and rename device<br>
• Rename by clicking  $\overbrace{\hspace{1cm}}^{\infty}$ , then select region and<br>
input the account pened or closed, or the door is opened for 10<br>
inutes.<br>
Il functions below are on the setting page.<br>
Viene access and rename device<br>
Rename by clicking  $\overbrace{\phantom{a}}$ ,<br>
Share access by clicking  $\overbrace{\phantom{a}}$ , then select regio **(5)** Create a new schedule by clicking  $\bigodot$ <br> **(5)** Create a schedule for opening or closing door and smarting page.<br> **(4)** Share access and rename device<br> **•** Share access by clicking  $\bigodot$ <br> **•** Share access by clicki minutes.<br> **All functions below are on the setting pa**<br>
(4) *Share access and rename device*<br>
• Rename by clicking  $\oslash$ , then sele<br>
input the account name who you want to<br>
• View all shared users by clicking right to<br>
page If functions below are on the setting page.<br>
U) Share access and rename device<br>
Rename by clicking  $\hat{C}$ .<br>
Share access by clicking  $\hat{C}$ , then select region and<br>
put the account name who you want to share;<br>
View all  $y$ ) *Share access and rename device*<br>
Rename by clicking  $\overbrace{C}$ ;<br>
Share access by clicking  $\overbrace{C}$ , then select region and<br>
put the account name who you want to share;<br>
View all shared users by clicking right top of s

page;

- 
- set;
- 

Rename by clicking  $\leq$ <br>
Share access by clicking  $\leq$ , then select region and<br>
put the account name who you want to share;<br>
View all shared users by clicking right top of share device<br>
ge;<br>
() Create a schedule for ope • Share access by clicking  $\sim$  , then select region and<br>input the account name who you want to share;<br>• View all shared users by clicking right top of share device<br>page;<br>(5) Create a schedule for opening or closing door set your garage location and the distance from your garage.<br>
Set you all shared users by clicking right top of share device page;<br>
(5) Create a schedule for opening or closing door and smart<br>
control by distance<br>
Create a garage. All functions below are on the setting page.<br>
(4) Share access and rename device<br>
• Rename by clicking  $\mathcal{L}$ ;<br>
• Share access by clicking  $\mathcal{L}$ ,<br>
• Share access by clicking  $\mathcal{L}$ ,<br>
• Share access by clicking  $\mathcal$ 

**Note:** *Continued use of GPS running in the background when you* **Note:** Continued use of GPS running in the background when you<br> *turn* on smart control fuction can dramatically decrease your<br>
phone's battery life.<br>
(6) Door state notification and operation history<br>
• View door state n **Note:** Continued use of GPS running in the background when you<br>turn on smart control fuction can dramatically decrease your<br>phone's battery life.<br>(6) Door state notification and operation history<br>• View door state notific **(6)** Continued use of GPS running in the background when you<br> **(6)** Door state notification and operation history<br> **(6)** Door state notification and operation history<br>
• View door state notification and operation history<br> Continued use of GPS running in the background when you<br>
smart control fuction can dramatically decrease your<br>
s battery life.<br>
(i) Door state notification and operation history<br>
View door state notification and operation Continued use of GPS running in the background when you smart control fuction can dramatically decrease your shattery life.<br>
(i) Door state notification and operation history<br>
View door state notification and operation hi the oriental set of GPS running in the background<br>on smart control fuction can dramatically decrease<br>e's battery life.<br>(6) Door state notification and operation history.<br>• View door state notification and operation history When on smart control fuction con dramatically decrease your<br>phone's battery life.<br>(6) Door state notification and operation history<br>• View door state notification and operation history<br>elicking  $\Theta$ ;<br>• There are two tabs

- 
- clicking  $\mathfrak{S}_1$